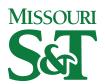

#### Missouri University of Science and Technology Scholars' Mine

Digital Commons - Heartland User Group + IR Day

12 Oct 2017, 11:00 AM - 11:45 AM

#### **Automagical Faculty Works**

Helena Marvin *University of Missouri - St Louis*, marvinh@umsl.edu

Zoe J. Scala *University of Missouri-St. Louis*, zjsp7c@mail.umsl.edu

Follow this and additional works at: https://scholarsmine.mst.edu/dc-hug

Part of the Collection Development and Management Commons, and the Scholarly Communication Commons

Marvin, Helena and Scala, Zoe J., "Automagical Faculty Works" (2017). *Digital Commons - Heartland User Group + IR Day.* 23.

https://scholarsmine.mst.edu/dc-hug/2017/schedule/23

This Presentation is brought to you for free and open access by Scholars' Mine. It has been accepted for inclusion in Digital Commons - Heartland User Group + IR Day by an authorized administrator of Scholars' Mine. This work is protected by U. S. Copyright Law. Unauthorized use including reproduction for redistribution requires the permission of the copyright holder. For more information, please contact scholarsmine@mst.edu.

# Automagical Faculty Works

By Helena Marvin & Zoe Scala University of Missouri-St. Louis

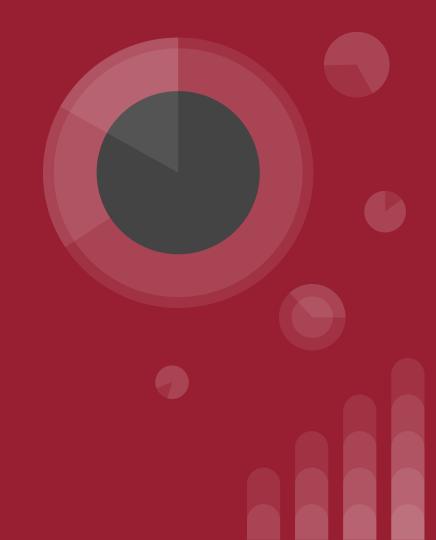

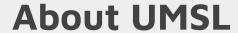

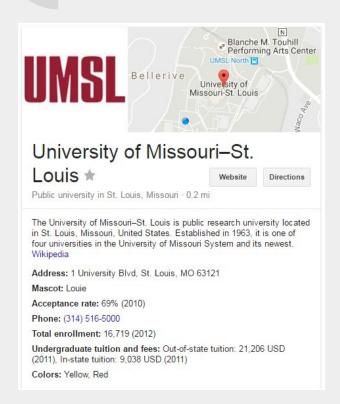

University of Missouri-St. Louis

A public research university established in 1963, the youngest of the four universities in the UM system.

# R L @ University of Missouri-St. Louis Institutional Repository Library

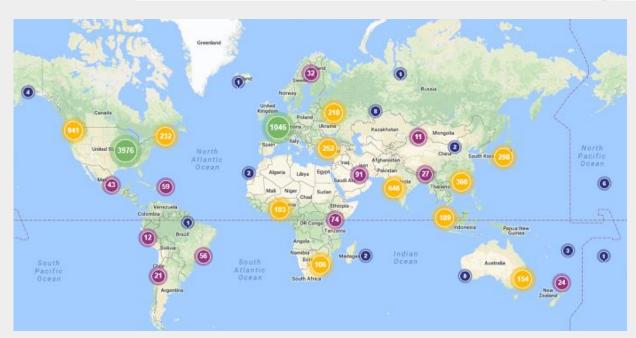

IRL went live March 1st, 2016. There have been over nine thousand downloads of nearly three thousand works from almost a hundred and fifty countries.

#### irl.umsl.edu

- Yearbooks
- Bulletins
- Library Newsletters
- Dissertations
- Theses
- Faculty Works

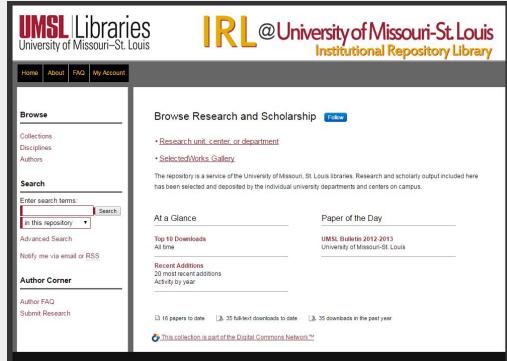

## What do we want? More faculty works! How do we want it? Automagically!

# automagical

adjective [aw-toh-maj-i-kuh l]

done, operating, or happening in a way that is hidden from or not understood by the user, and in that sense, apparently "magical."

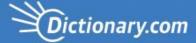

## Tools, equipment & the student worker.

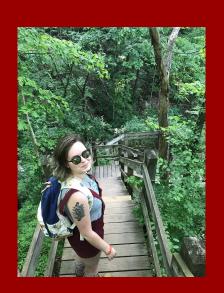

Zoe Scala is a senior working towards their Psychology B.A. They were hired as the IRL student worker in February 2017, and have collected over 2,500 bibliographical entries for more than 70 faculty members.

- Zotero
- Zotero Add-ons
- SHERPA/RoMEO
- Google Sheets
- Google script for SHERPA/RoMEO
- Google Forms
- Full Text URL Generator
- FormRanger

#### **Departments Completed**

- Biology
- History
- Philosophy
- Psychology

We use a lot of free / freely available tools and open source tools to find and collect metadata for faculty works.

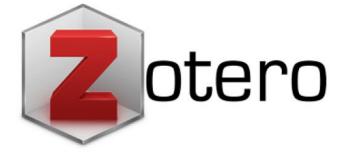

Zotero is a citation management tool. It is free and open source! It is a great tool for quickly and easily collecting faculty bibliographies. It's an easy click of a button to capture a lot of metadata.

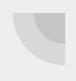

#### **Zotero Collection**

Using CVs, faculty websites, academia.edu, google scholar, any and all citations that can be found are collected into Zotero preferably with PDFs.

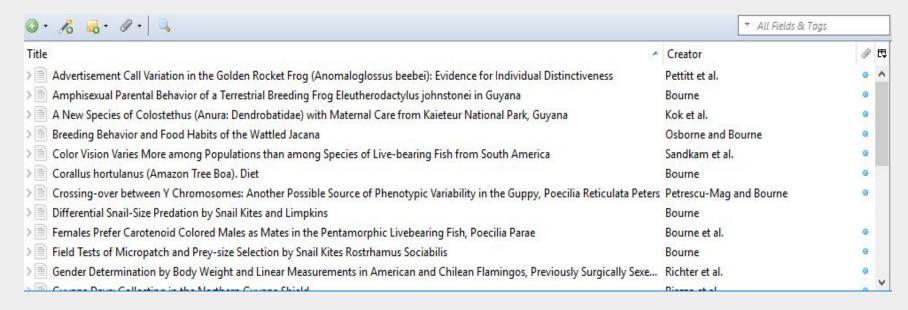

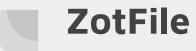

Zotero is a powerful tool that can be improved with addons:

- "ZotFile: Advanced PDF management for Zotero"
  - Improves filename management. Any file can be added to an existing entry with a single click. ZotFile allows for batch renaming of files, which makes pairing files and metadata easier.

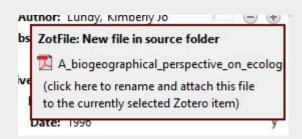

### Google Drive at UMSL mydrive.umsl.edu

UMSL has google drive for our institution. This has greatly aided our workflow as the storage is unlimited and collaboration is simplified.

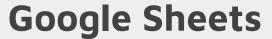

Organizing the bibliographical metadata obtained by Zotero is easy with Google sheets. Zotero can generate CSV files which are directly uploaded to Google Drive for librarian review.

| ш  | File Edit | View Insert    | Format Data      | Tools Add-ons      | Help              |                    |                    |                      |                                        |                     |
|----|-----------|----------------|------------------|--------------------|-------------------|--------------------|--------------------|----------------------|----------------------------------------|---------------------|
|    | 800       | 7 100% -       | \$ % .000        | 123 - Arial        | - 10              | - B /              | s <u>A</u> . ≱     | H - 88 - 1           | <b>E</b> + <u>1</u> +   <del>+</del> + | P - 00 🗖            |
| fx | Key       |                |                  |                    |                   |                    |                    |                      |                                        |                     |
|    | A         | В              | С                | D                  | E                 | F                  | G                  | н                    | 1                                      | J                   |
| 1  | Key       | Item Type      | Publication Year | Author             | Title             | Publication Title  | ISBN               | DOI                  | Url                                    | Abstract Note       |
| 2  | QVFMW5WP  | journalArticle | 1995             | Jones, Russell T   | Substance Refus   | Journal of Child 8 | & Adolescent Sub   | 10.1300/J029v04      | http://dx.doi.org/                     | This study exam     |
| 3  | SDU7VDM2  | journalArticle | 1997             | Farrell, Albert D. | Impact of Expos   | Journal of Clinica | al Child Psycholog | 10.1207/s15374       | 424jccp2601_1                          | Examined the ef     |
| 4  | KSJMFBHK  | journalArticle | 1998             | White, Kamila S    | Impact of Expos   | Journal of Child a | and Family Studie  | 10.1023/A:10229      | https://link.spring                    | In a longitudinal:  |
| 5  | SCJZTAWP  | journalArticle | 2001             | Phillips, Katharir | The Relationship  | Journal of Person  | nality Disorders   | 10.1521/pedi.15.     | http://guilfordjour                    | Few studies hav     |
| 6  | B3744UQ7  | journalArticle | 2001             | Salzman, Carl; C   | Pharmacologic T   | The Journal of Cl  | linical Psychiatry | 10.4088/JCP.v62      | n0302                                  | Reports on the p    |
| 7  | VNT23K4C  | journalArticle | 2001             | Zlotnick, Caron;   | Delayed Posttrai  | Journal of Nervou  | us and Mental Dis  | ease                 |                                        |                     |
| 8  | SWR4NADI  | journalArticle | 2001             | Bruce, Steven E    | Infrequency of "P | Depression and     | Anxiety            | 10.1002/da.1070      | http://onlinelibrar                    | The widespread      |
| 9  | C54VGQ8I  | journalArticle | 2001             | Bruce, Steven E    | Trauma and Pos    | Primary Care Co    | mpanion to the Jo  | ournal of Clinical F | sychiatry                              | Background: This    |
| 10 | WDD9QGR2  | journalArticle | 2002             | Weisberg, Risa (   | Nonpsychiatric II | Psychiatric Servi  | ices               |                      | http://ps.psychia                      | tryonline.org/doi/a |

#### SHERPA/RoMEO

SHERPA/RoMEO provides information on what works can or cannot be archived in an IR from a variety of journals, and if those works can be the publisher, pre-print or post-print version of the article. Doing this with an automagical script inside google sheets is much easier than manually searching SHERPA/RoMEO for journal information.

# One journal found when searched for: 0028-0836 Journal: Nature (ISSN: 0028-0836, ESSN: 1476-4687) ROMEO: This is a RoMEO yellow journal Author's Pre-print: ✓ author can archive pre-print (ie pre-refereeing) Author's Post-print: ✓ subject to Restrictions below, author can archive post-print (ie final draft post-refereeing) Restrictions: ← 6 months embargo Publisher's Version/PDF: ✓ author cannot archive publisher's version/PDF

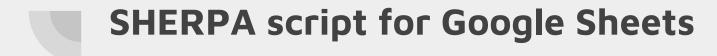

This automagical process, obtains a lot of relevant information needed to find articles we can share in IRL. We use a script made by Stephen Flynn, professor at College of Wooster, to retrieve information from SHERPA into our Google Sheet files.

| CI                   | CJ               | CK                     | OL.     | CM             |  |
|----------------------|------------------|------------------------|---------|----------------|--|
| ISSN                 | pubpdf           | finaldraft             | embargo | checkOAmandate |  |
| 1087-828K            | No publisher PDF | Final draft allowed    | Embargo | all good!      |  |
| 0047-228X            |                  | Final draft allowed    | no      | all good!      |  |
| 1082-1024, 1573-2843 | No publisher PDF | Final draft allowed    | по      | all good!      |  |
| 0885-579X            | No publisher PDF | Final draft restricted | Embargo | all good!      |  |
| 0160-6689            | No publisher PDF | NO final draft allowed | no      | all good!      |  |
| 0022-3018            | No publisher PDF | Final draft restricted | Embargo | all good!      |  |
| 1520-6394            | No publisher PDF | Final draft restricted | Embargo | all good!      |  |
| 1523-5998            | No publisher PDF | NO final draft allowed | no      | all good!      |  |
|                      | blank ISSN       | blank ISSN             | no      | blank ISSN     |  |
| 0010-440X            | No publisher PDF | Final draft allowed    | Embargo | all good!      |  |
| 1520-6394            | No publisher PDF | Final draft restricted | Embargo | all good!      |  |

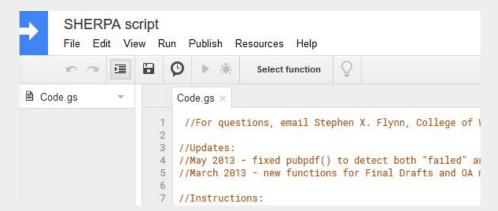

#### Google Forms

We send an outreach update form alerting faculty of the works which have been found in SHERPA/RoMEO.

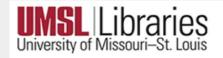

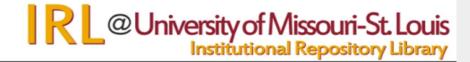

Permission to Share Your Research

This form is for you to provide permission for your research to be showcased and shared in the

Prior to presentation the plan was to ask faculty for permission to share their OA works. This, it was pointed out at DC-Hug, could mislead the faculty into believing that their permission is needed. That's not how OA works. Instead of permission the faculty will be alerted as to what works are going to be shared. Placing their OA works in the IR is a library service.

#### FormRanger

FormRanger is a Google
Forms add-on that takes
metadata from a Google Sheet
into Google Forms. Using this,
a Sheet is created with works
eligible for upload for a faculty
member.

|                                              | oice, Dropdown,<br>questions from a column<br>et or <u>Doctopus</u> roster. |
|----------------------------------------------|-----------------------------------------------------------------------------|
| Questions list                               |                                                                             |
| ▼ Research Availal                           | ble for Upload 🔠 👗                                                          |
| [Z]                                          |                                                                             |
| Populate fron                                | n range                                                                     |
| Research Availa                              | bi ¢ / E O                                                                  |
| -                                            |                                                                             |
|                                              |                                                                             |
|                                              |                                                                             |
|                                              |                                                                             |
|                                              | stions                                                                      |
| Auto-repopulate que                          | OFF COMPANY                                                                 |
| <b>Auto-repopulate que</b><br>On form submit | OFF O                                                                       |

#### Google Sheet to Batch Upload

After we get permission, it is a relatively easy copy and paste to crosswalk the metadata from our zotero output into the bepress batch upload template.

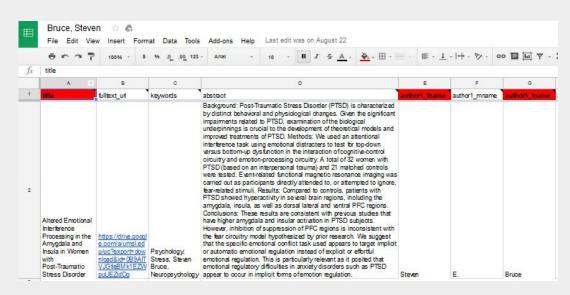

It is on this sheet that an original citation for the work is input to replace the bepress generated citation. First preference is to use a citation as presented by the originated publisher, if this is not found an APA style citation is generated from the zotero database.

#### File - Full Text URL from Google Drive

Using a code made by Barbara Strauss and Marsha Miles at Cleveland State University, generating URLs is easy. Simply put all available PDFs into a shared folder (in google drive), input a few variables, and this code generates a spreadsheet with URLs for uploading the files to bepress.

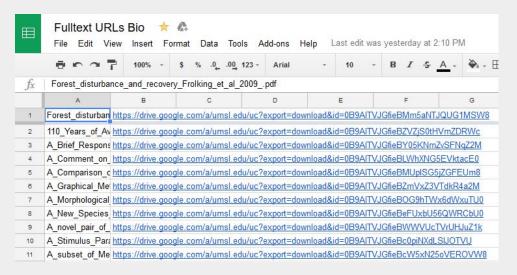

```
get URLs
                View Run Publish Resources Help
                                         Select function
Code.gs
                           Code.gs ×
                           //updated 2016-08-20
                           // Add a custom menu to the active spreadsheet.
                           function onOpen() {
                             var ss = SpreadsheetApp.getActiveSpreadsheet();
                             var menuEntries = []:
                             // When the user selects "Get URLs" menu, and click
                             menuEntries.push({name: "Run Script", functionName:
                             ss.addMenu("Get URLs", menuEntries);
                       10
                           function getURLs() {
                       12
                             // https://developers.google.com/apps-script/
                       13
                       14
                             var folderID = '0B9AITVJGfieBWWNKcUE3d0VHd3M
                       15
                       16
                             var ss = SpreadsheetApp.getActiveSpreadsheet():
                       17
                             var sheet = ss.getSheets()[0]:
```

#### If you build it they will come?

All literature points to no, but if I build it, and my student worker automagically finds works to fill it, we think the faculty will sign off to let it be shared.

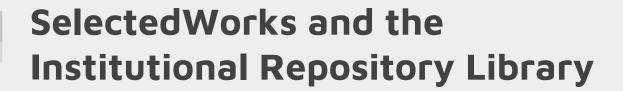

#### **IRL**

IRL cannot pull from SelectedWorks.

Thus items which can be shared in full text are first uploaded to IRL.

IRL is a mediated space.

#### **SelectedWorks**

SelectedWorks can pull from IRL.

Items that cannot be shared in fulltext are linked from faculty SelectedWork pages.

SelectedWorks at our institution is not mediated, faculty members accepts a TOS agreement with bepress and they can upload and include what they wish beyond the works uploaded to IRL.

## Where we're going

Over 250 journal articles by 17 faculty members have been processed and are ready for upload to digital commons, pending faculty approval. These articles were identified using SHERPA/RoMEO as publisher pdf share-able and the articles are out of embargo.

Our early adoption faculty are from the Philosophy department, and their works are currently available in IRL.

http://irl.umsl.edu/philosophy-faculty/

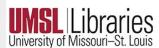

Q University of Missouri-St. Louis
Institutional Repository Library

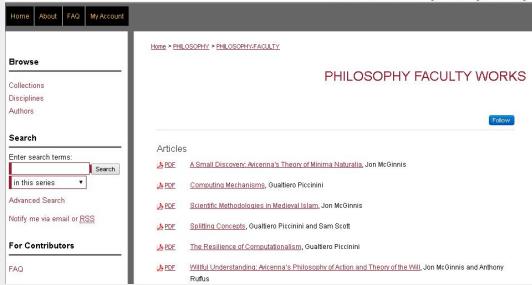

# Thanks for Listening! Any Questions?

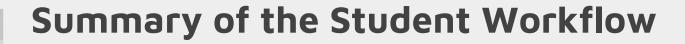

- 1. Fill out a faculty member dossier
- 2. Begin Zotero citation collection for that person
- 3. Export Zotero findings to Google Sheets
- 4. Run the SHERPA script
- 5. Sort Google Sheet to see which PDFs can be uploaded as is (Allows Publisher PDF)

- 6. Upload those PDFs and generate a full text url to the files on google drive
- 7. Crosswalk the metadata from the zotero generated sheet to the Bepress batch template
- 8. Use FormRanger to create a Google Form to let the faculty know what OA works of theirs have been found and will be uploaded to IRL.

#### Links to tools

Zotero: <a href="https://www.zotero.org/">https://www.zotero.org/</a>

Zotfile: <a href="http://zotfile.com/">http://zotfile.com/</a>

SHERPA/RoMEO:

http://www.sherpa.ac.uk/romeo/index.php

SHERPA script courtesy of College of

Wooster:

https://sxflynn.net/2014/04/13/kickyour-star

t-institutional-repository/

FormRanger:

https://chrome.google.com/webstore/detail/formranger/faepkjkcpnnghgdhiobglpppbfdn

aehc?hl=en

Full-text URL script courtesy of Cleveland

State University:

http://engagedscholarship.csuohio.edu/msl\_

facpub/105/

#### References

Automagical | Define Automagical at Dictionary.com. (n.d.). Retrieved October 3, 2017, from <a href="http://www.dictionary.com/browse/automagical">http://www.dictionary.com/browse/automagical</a>

Flynn, S. X., Oyler, C., & Miles, M. (2013). Using XSLT and Google Scripts to Streamline Populating an Institutional Repository. The Code4Lib Journal, (19). Retrieved from <a href="http://journal.code4lib.org/articles/7825">http://journal.code4lib.org/articles/7825</a>

Strauss, B., & Miles, M. (2014). Automating Workflow: From a Trickle to a Stream.

Michael Schwartz Library Publications. Retrieved from

http://engagedscholarship.csuohio.edu/msl\_facpub/105